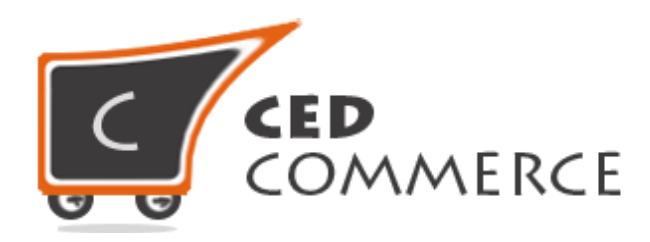

© CedCommerce. All rights reserved.

**S SUPPORT@CEDCOMMERCE.COM**

# **[Vendor Shipping Per Product Addon]**

Vendor Shipping Per Product is an addon for CedCommerce Marketplace extension which will allow vendors to set different shipping costs for every product according to the destination address.

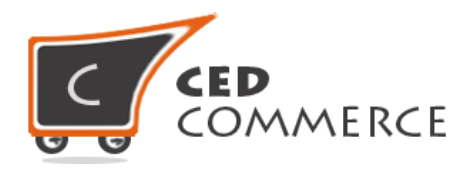

## **Vendor Shipping Per Product Addon**

## **User Manual**

*Version* **– 0.0.1**

2

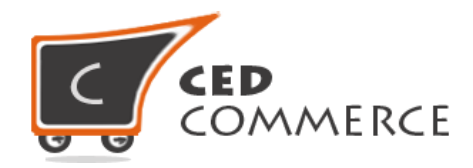

#### **Contents**

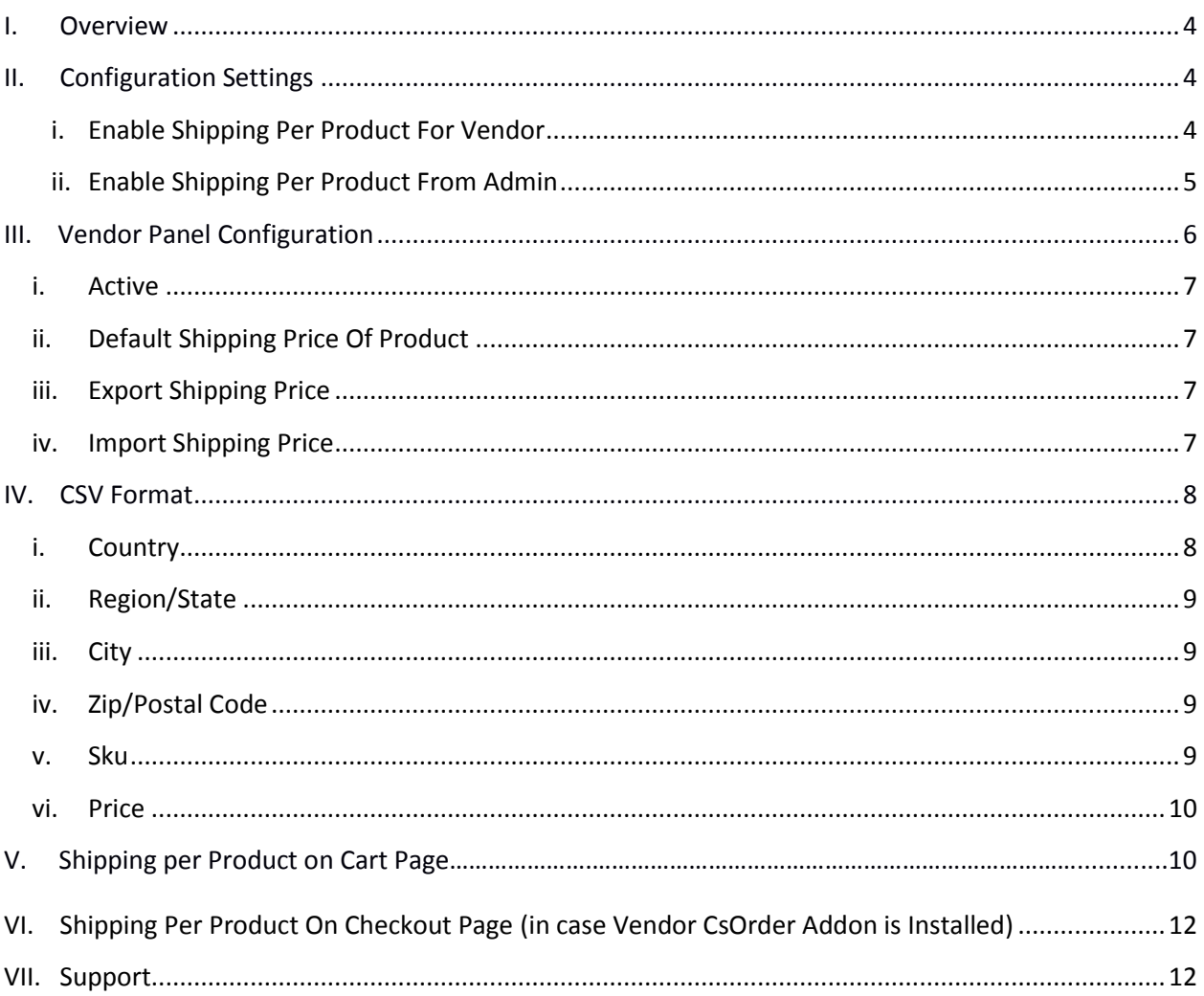

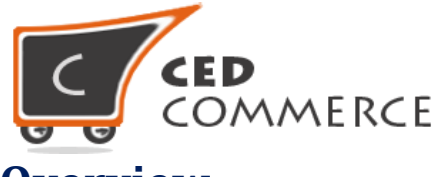

#### **Overview**

Vendor Shipping per Product Extension is an addon for CedCommerce Marketplace. This extension is very useful for vendors in case they want to set different shipping cost for every product. This module is dependent on Vendor Multi Shipping Addon.

Vendor can define the shipping cost of the product in the CSV file and can also export it. Vendor can define multiple shipping costs for a product based on different destinations. For example shipping cost for a product "Earphone" in US will be \$5. But for UK this cost will be \$8. So vendor can define these different shipping costs for a product on the basis of **Country, State, City, Zip Code, Sku**. Vendors have the authority to enable or disable this functionality for their products. Admin has full control over this module and can enable or disable this functionality.

Since this is an addon and is dependent on Vendor Multi Shipping Addon therefore, CedCommerce Marketplace and Vendor Multi Shipping Addon have to be installed before installing Vendor Shipping per Product addon otherwise, it won't function properly.

## <span id="page-3-0"></span>**Configuration Settings**

The configuration settings can be opened from **CsMarketplace > Vendor Configuration** in the menu section.

#### **i. Enable Shipping Per Product For Vendor**

When set to Yes, vendor shipping per product shipping method will be enabled and the vendor will see this option in vendor shipping method panel. Otherwise this shipping will not be available for vendor.

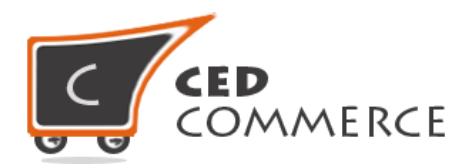

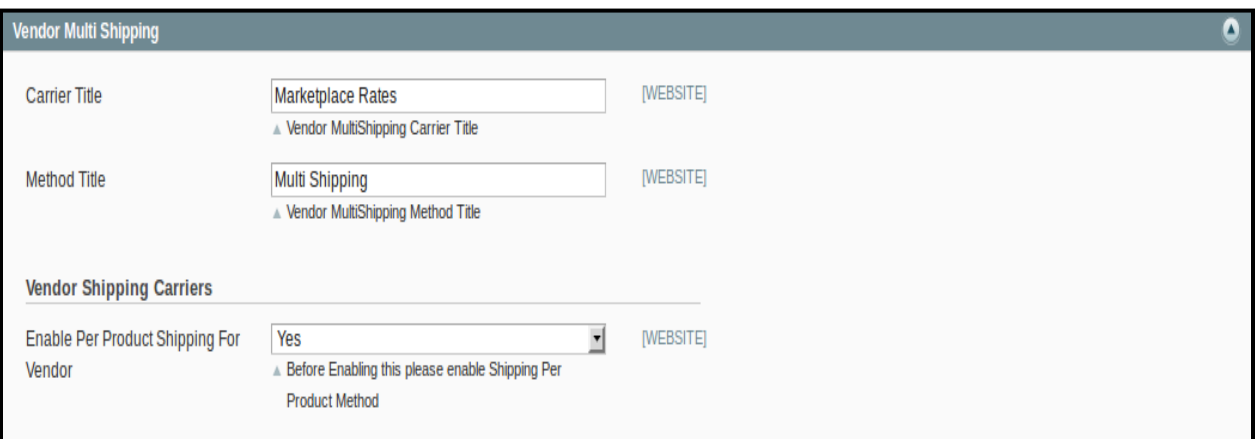

#### **ii. Enable Shipping Per Product Method From Admin**

This module is based on the shipping per product method of Magento. So this shipping method should be enabled by the admin. Admin can enable the shipping per product method by going to the **System > Configuration > Shipping Method** section. Here you will see the "**Shipping per Product**" group.

Set the "**Enabled**" field to "**Yes**". Now this shipping will be available to the vendor and the customer will see the vendor shipping per product method at frontend.

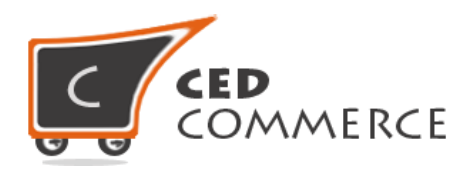

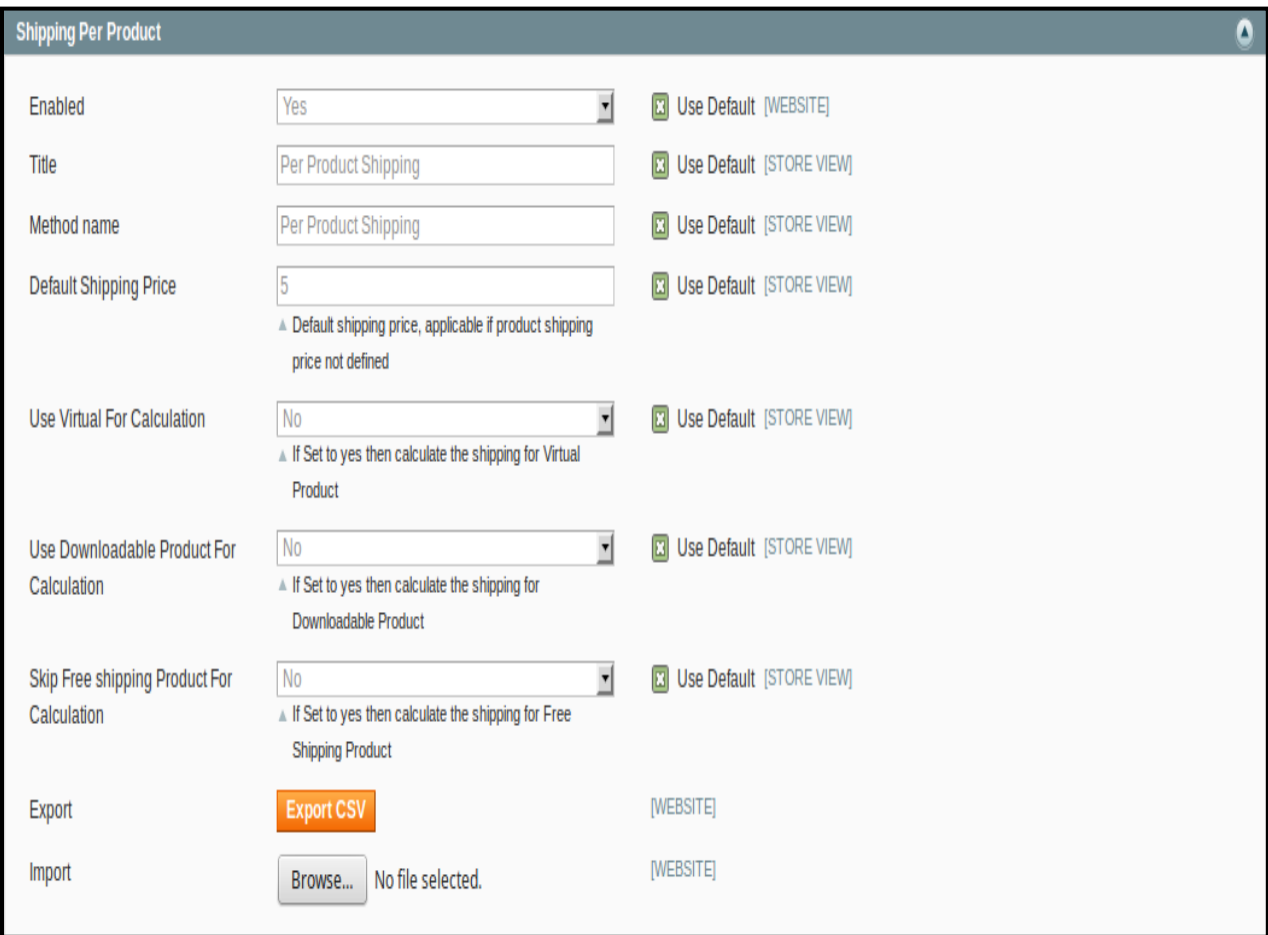

## **Vendor Panel Configuration**

When the Vendor Shipping per Product Addon has been installed and configured by the admin then the vendor can configure the shipping per product method in the vendor panel. Firstly, the vendor has to set the shipping settings in his/her vendor panel followed by setting the shipping address. After that the shipping method has to be set in the vendor panel.

To open this page, login as vendor and go to the **left navigation bar** and select **Settings > Shipping Method**.

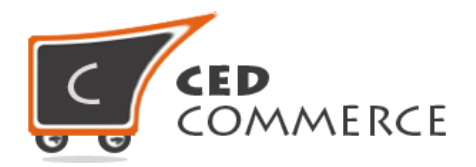

#### **i. Active**

From here the vendor can enable/disable the shipping per product method for his/her products.

#### **ii. Default Shipping Price of Product**

Here the vendor can specify the default shipping price of a product. Whenever the price is not defined for a particular destination address or product in the CSV file then the default price specified in this case will be the shipping cost of that product. This is an optional field.

#### **iii. Export Shipping Price**

Here the vendor can export CSV file of shipping rates. Each Vendor can export his own CSV file of shipping per product rates. CSV file contains fields like **Country, Region/State, City, Zip/Postal Code, Sku, and Price.** After Exporting the CSV file, the vendor can make the required changes and then can upload that CSV file for the import process.

#### **iv. Import Shipping Price**

Here Vendor can upload the CSV file for the import process. Vendor can upload files with ".csv" extension and can upload only one file at a time. So, if the vendor uploads another CSV file then it will override the previously uploaded file and the shipping rates will be calculated from the last uploaded file.

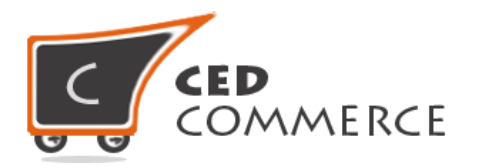

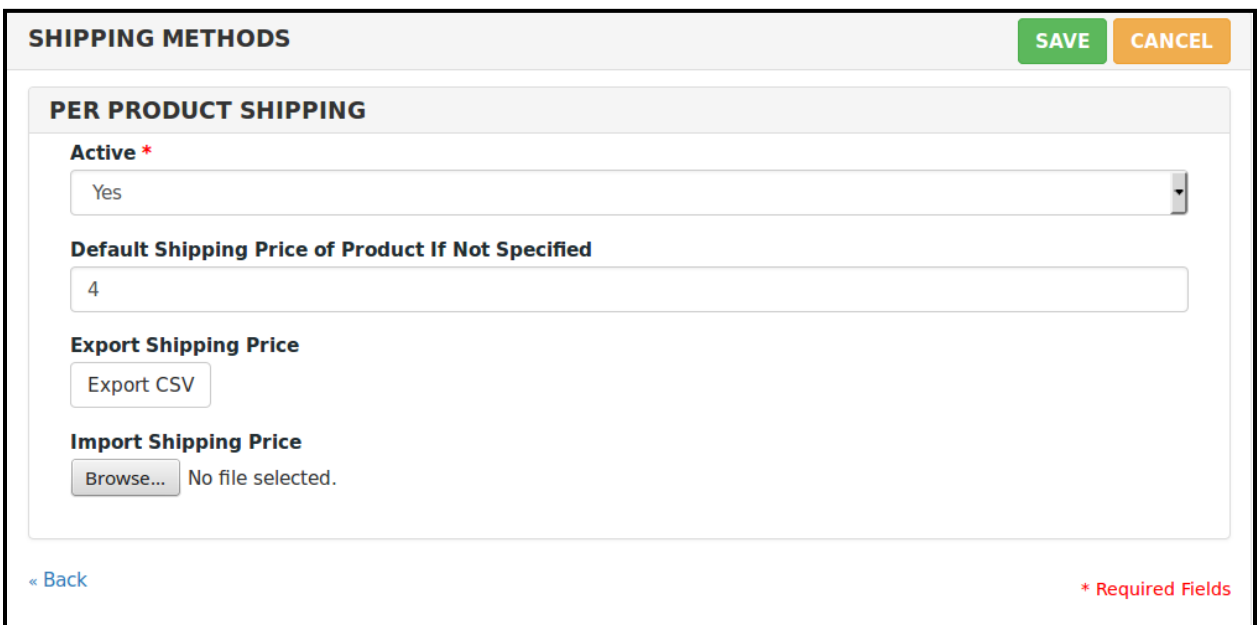

## **CSV Format**

On exporting the CSV file of shipping rates, the vendor will get all the details of the destination addresses with the product's sku and price.

The Per Product Shipping Rates CSV file contains the fields such as **Country, Region/State, City, Zipcode, Sku, and Price.** 

All related fields and rules that should be kept in mind while importing the CSV files are described below:-

#### **i. Country**

In this field, the country name should be in **ISO (alpha 2) or ISO (alpha 3)** country code.

The ISO country codes are internationally recognized codes that designate each country and most of the dependent areas have a two letter combination or a three letter combination, it's like an acronym that stands for a country.

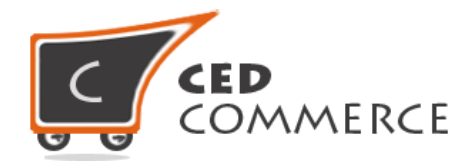

For example ISO2 (two letter) country codes are US (United States), FR (France)) and ISO3 (three letter) country codes are CAN (for Canada), DNK (for Denmark), AUS (for Australia).

In this field only ISO country codes will be saved. Otherwise, it will give an error while importing.

#### **ii. Region/State**

In this field, a valid region/state code should be entered. So, a valid Region/State code should be given. Otherwise, it will give an error while importing.

For example, **newyork** State will give error while saving uploaded file, it should be **NY**.

#### **iii. City**

In this field, any city name can be provided. If no city is provided, then it means **ALL CITY (\*)** of that state and country.

#### **iv. Zip/Postal Code**

In this field, postal code of the state is provided. Destination address of the customer will be matched with the fields of the CSV file, shipping rates will be calculated according to the different destination address.

#### **v. Sku**

Now here comes the field on the basis of which shipping rates will be specified product wise. Here the vendor will enter the sku of the product. Shipping rates can be determined product wise.

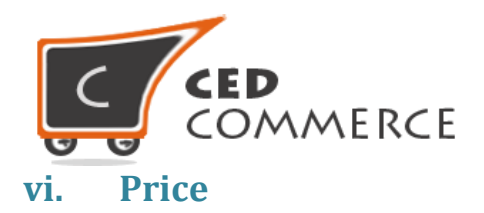

This is the field where the shipping price of different destination addresses and different products' sku is specified. Price provided here will be shown at the cart and checkout pages as a shipping cost of a particular destination address and particular product.

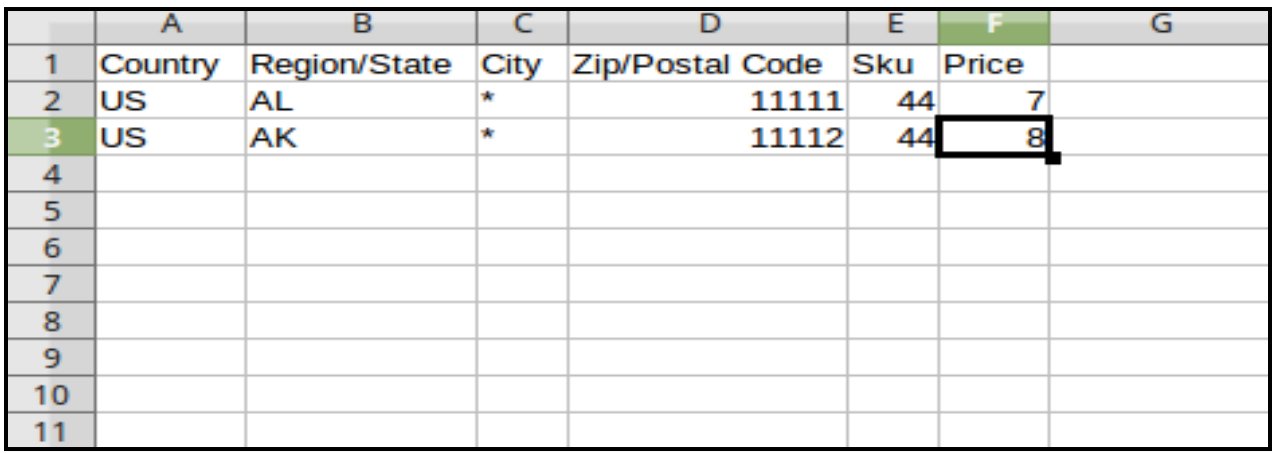

## **Shipping Per Product on Cart Page**

Customer will see vendor wise shipping cost per product on the cart page. This module is dependent on Vendor MultiShipping Addon, so you must install MultiShipping Addon first. In the attached snapshot you can see that there are two products in the cart associated with different vendors. Here you will see both the vendors have enabled the **"Ship per Product"** shipping method for their products. So the customer will see vendor wise shipping cost of both the vendors.

If any vendor has not enabled any shipping method then the customer will get the rates defined by the admin for the vendor's products.

If MultiShipping Addon is not enabled from the vendor configuration settings, then the customer will get the rates defined by the admin.

According to the **destination address** specified by the customer**,** shipping rates will be calculated product wise, which will vary with different destination addresses.

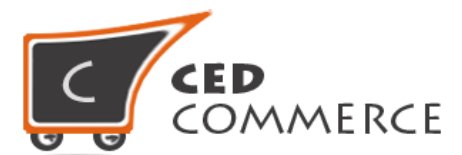

Shipping cost for different destination addresses and different products will be specified by the **latest CSV file** uploaded by the vendor.

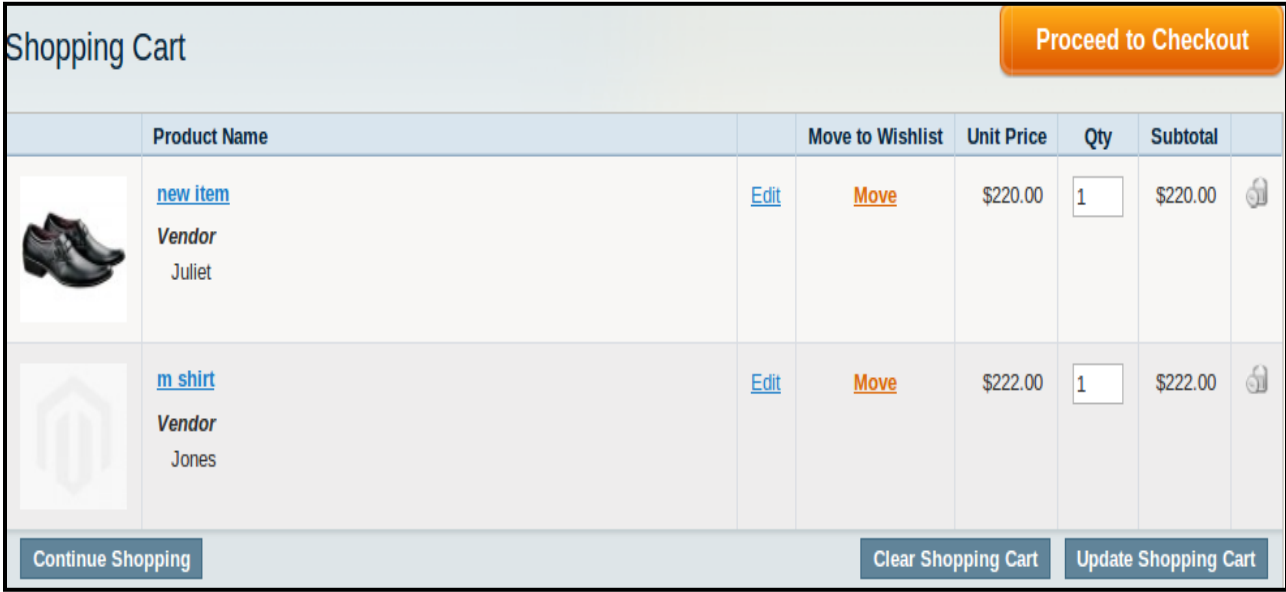

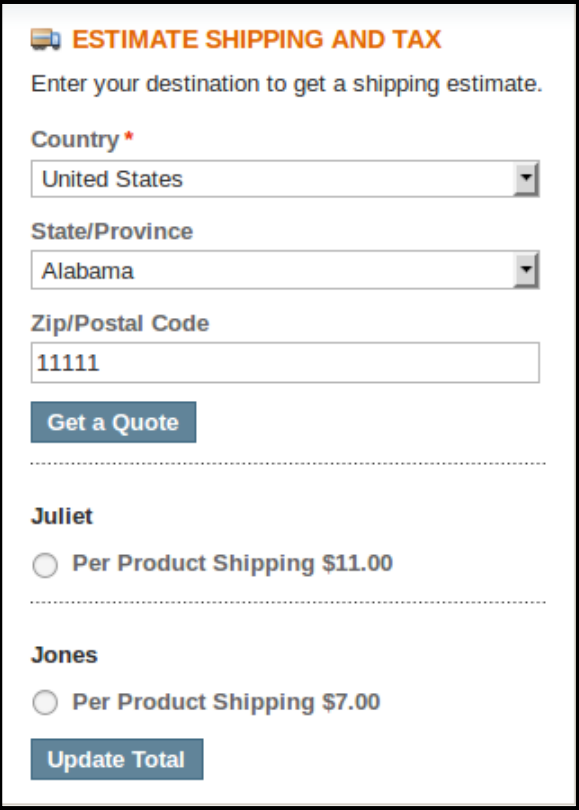

© CedCommerce. All Rights Reserved.

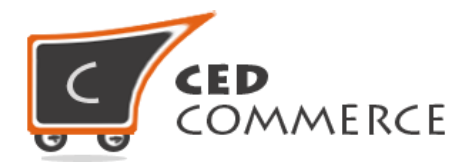

## **Shipping Per Product on Checkout Page (in case Vendor Order Addon is installed).**

If Vendor Order Addon is installed then the order will be divided according to the vendor products in the cart. If there are products of two vendors in a single order then the order will be broken up into two parts and the customer will see the shipping rates for different vendors like this:-

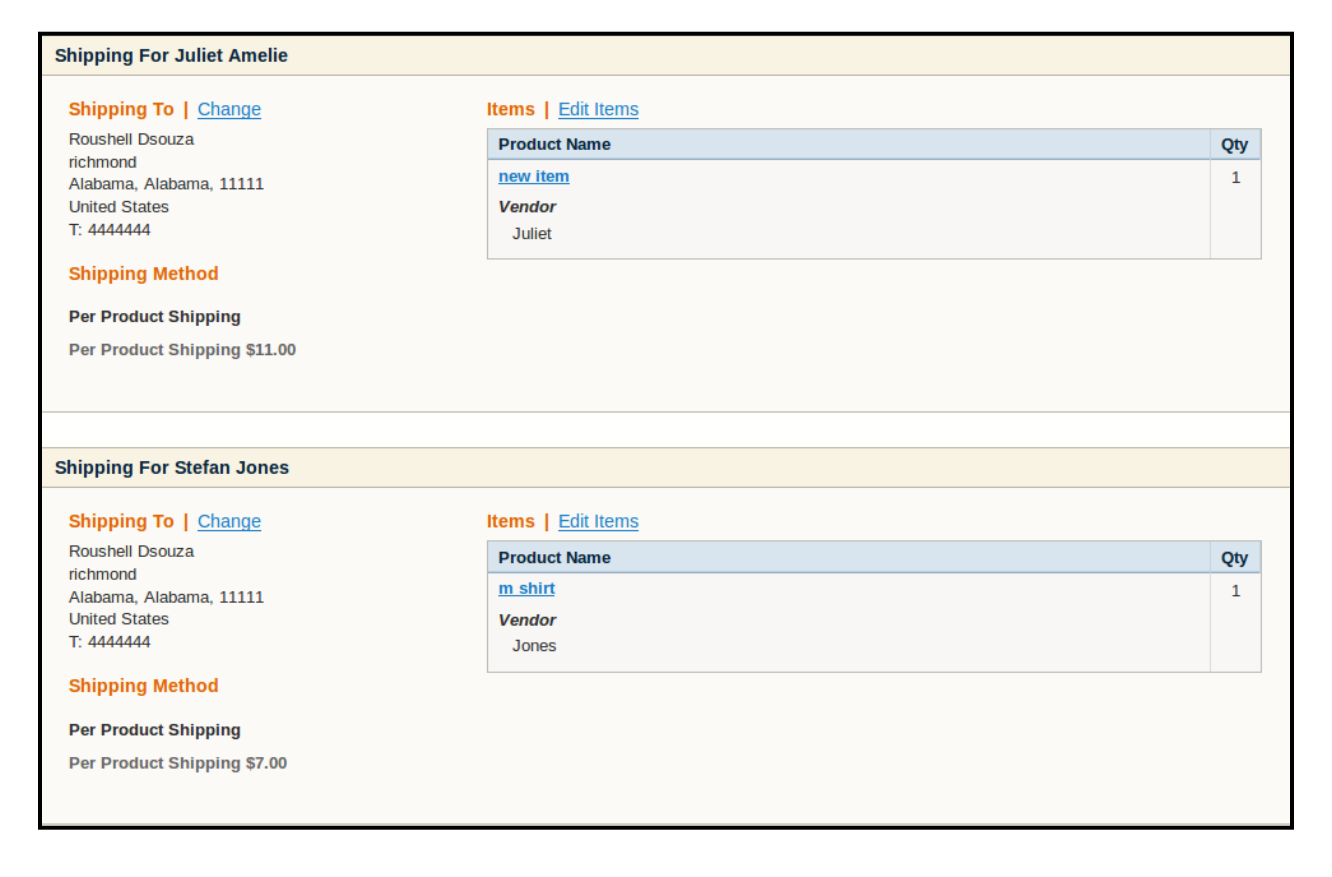

## **Support**

If you need support or have questions directly related to Vendor Shipping per Product Addon, please use our Online Message Form to contact our support team or send us an email at [support@cedcommerce.com](mailto:support@cedcommerce.com)

Best Regards,

CedCommerce Team